# **Oracle® GoldenGate for NonStop**

Upgrade Instructions 11*g* Release 1 (11.1.1) **E23007-01** 

June 2011

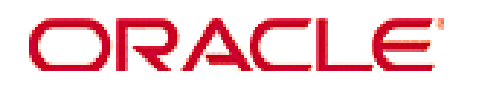

#### Oracle GoldenGate for HP NonStop Upgrade Instructions for 11*g* Release 1 (11.1.1)

#### E23007-01

Copyright © 1995, 2011 Oracle and/or its affiliates. All rights reserved.

This software and related documentation are provided under a license agreement containing restrictions on use and disclosure and are protected by intellectual property laws. Except as expressly permitted in your license agreement or allowed by law, you may not use, copy, reproduce, translate, broadcast, modify, license, transmit, distribute, exhibit, perform, publish, or display any part, in any form, or by any means. Reverse engineering, disassembly, or decompilation of this software, unless required by law for interoperability, is prohibited.

The information contained herein is subject to change without notice and is not warranted to be error-free. If you find any errors, please report them to us in writing.

If this software or related documentation is delivered to the U.S. Government or anyone licensing it on behalf of the U.S. Government, the following notice is applicable:

U.S. GOVERNMENT RIGHTS Programs, software, databases, and related documentation and technical data delivered to U.S. Government customers are "commercial computer software" or "commercial technical data" pursuant to the applicable Federal Acquisition Regulation and agency-specific supplemental regulations. As such, the use, duplication, disclosure, modification, and adaptation shall be subject to the restrictions and license terms set forth in the applicable Government contract, and, to the extent applicable by the terms of the Government contract, the additional rights set forth in FAR 52.227-19, Commercial Computer Software License (December 2007). Oracle USA, Inc., 500 Oracle Parkway, Redwood City, CA 94065.

This software is developed for general use in a variety of information management applications. It is not developed or intended for use in any inherently dangerous applications, including applications which may create a risk of personal injury. If you use this software in dangerous applications, then you shall be responsible to take all appropriate fail-safe, backup, redundancy, and other measures to ensure the safe use of this software. Oracle Corporation and its affiliates disclaim any liability for any damages caused by use of this software in dangerous applications.

Oracle is a registered trademark of Oracle Corporation and/or its affiliates. Other names may be trademarks of their respective owners.

This software and documentation may provide access to or information on content, products, and services from third parties. Oracle Corporation and its affiliates are not responsible for and expressly disclaim all warranties of any kind with respect to third-party content, products, and services. Oracle Corporation and its affiliates will not be responsible for any loss, costs, or damages incurred due to your access to or use of third-party content, products, or services.

## **Upgrading to Oracle GoldenGate for NonStop 11***g* **R1 (11.1.1)**

**Important:** Upgrades to Oracle GoldenGate should be performed by an administrator who has thorough knowledge of the commands that are necessary to control processes and obtain status information.

#### **Determine if you need configuration or environment changes**

Before doing the upgrade procedure, please read the New Features section of the release notes to determine whether the new release affects your configuration because of:

- Properties or parameters that changed or were deprecated
- Properties or parameters that were added to support a new feature
- New functionality that requires changes to existing property or parameter settings

Familiarize yourself with the new features before you start the upgrade, so you are prepared to make any required changes in your environment.

### **For a new installation (estimated time 40 minutes)**

- 1. Download the appropriate release for your platform.
- 2. Save the file to a directory on your workstation and unzip it to a temporary folder.
- 3. Upload the GGSUNPAK and GGS<OS version>PK files in BINARY mode to the volume and subvolume on your HP NonStop Server where you want to install and run Oracle GoldenGate. We recommend that you preface the subvolume name with OGG and include the version of Oracle GoldenGate. For example, if you are installing Oracle GoldenGate version 11.1.1, then we recommend you install on  $\text{SVOL}$ . OGG1111.

**Note:** If you are using Oracle GoldenGate against a TMF-enabled (or audited) database, then Oracle GoldenGate must be installed on a volume that is TMF-protected, because the internal Oracle GoldenGate file must be audited.

4. Alter GGSUNPAK to be an Edit file.

```
FUP ALTER GGSUNPAK, CODE 101
```
5. Run GGSUNPAK and confirm the installation location. If the correct location is not displayed, you are prompted for it, as shown below.

```
TACL> RUN GGSUNPAK 
Installing Oracle GoldenGate at $VOL.GGSTEMP 
Is this correct? (Y/N) N 
Enter the volume and subvolume to install Oracle GoldenGate: $VOL.GGS1111 
Installing Oracle GoldenGate at $VOL.OGG1111 
Is this correct? (Y/N) Y
```
6. The Native version of Oracle GoldenGate will be installed, but you are prompted to indicate if you need TNS versions of Extract and Replicat.

Do you use TNS mode User Exits in Extract (Y/N)? N Do you use TNS mode User Exits in Replicat (Y/N)? N

7. You are prompted to build Oracle GoldenGate intercept libraries. Oracle GoldenGate recommends building a GGSLIB object, but it can be omitted if you do not need to capture non-audited Enscribe files or FUP-related activities.

Build of new GGSLIB recommended. Build now (y/n)? Y

8. The BUILDMAC utility runs and searches for runtime libraries to bind with GGSLIB, and you may be prompted that one or more libraries is missing. Enter **Y**

One or more libraries was missing. Continue anyway? (Y/N) Y

**Note:** Assuming you opted to build the intercept libraries, you will see the BIND steps being performed. You may see the following Binder messages that can be safely ignored.

\*\*\*\* WARNING 60 \*\*\*\* Parameter mode mismatch on PXFS\_FILE\_WRITE\_ parameter 2. Parameter mismatch between two external procedure declarations. The parameters are declared as STRING and other

\*\*\*\* WARNING 61 \*\*\*\* Parameter type mismatch on PXFS FILE WRITE parameter 2. Parameter mismatch between two external procedure declarations. The parameters are declared as INT32 and other.

\*\*\*\* WARNING 61 \*\*\*\* Parameter type mismatch on PXFS\_FILE\_WRITE\_ parameter 3

9. You are asked if you want to include a user library. Respond either **Y** or **N**.

Do you want to include your own User Library (y/n)? **N** 

10. You are asked if you want to change the location of the AUDCFG.

Do you want to change the location for the AUDCFG segment  $(Y/N)$ : N

If you respond with yes, it prompts you for the new default location (\$VOL.SUBVOL) of the AUDCFG segment.

11. You are asked if you want to build the native mode Oracle GoldenGate intercept libraries GGSLIBR and GGSSRL. To install native code, enter **Y** and continue to the next step; otherwise, enter **N** to use TNS code and then skip to step 18.

Build Native mode GGSLIBR & GGSSRL (Y/N?) **Y**

- **12.** The NLDLIB macro runs, and you are asked if you want to include a user library. Reply either **Y** or **N**.
- 13. You are asked if you want to change the location of the AUDCFG.

Do you want to change the location for the AUDCFG segment  $(Y/N)$  : N

If you respond yes, it prompts for the new default location (\$VOL.SUBVOL) of the AUDCFG.

- 14. You are asked if you want to include ZCREREL. It is recommended to enter **Y**
- 15. You are asked to enter the location of the ZCREREL to use. Enter a location or you can press **Enter** to bypass this prompt.
- 16. You are asked if you want to include ZCOBREL. It is recommended to enter **Y**
- 17. You are asked to enter the location of the ZCOBREL to use. If you plan to use COBOL, enter a location; otherwise, you can press **Enter** to bypass this prompt.
- 18. You are asked if Oracle GoldenGate should use an existing SQL catalog or create a new catalog. Either enter **X** to specify no catalog or enter the name of a catalog to use. If you enter a catalog name and it does not exist, you are asked whether to create it.

SQL Catalog for Compilation (X for no catalog)? **GGSCAT** Catalog \$PROD.GGSCAT does not exist. Create it (Y/N)? **Y**

19. You are asked if you want to migrate information from another Oracle GoldenGate environment. If you are installing Oracle GoldenGate for the first time, enter **N**. If you are upgrading from a previous version, see the instructions for upgrading Oracle GoldenGate.

Would you like to Migrate information from another GGS Environment (Y/N)? **Y** Enter old GGS vol.subvol or X to quit: **\$VOL.GGS1000**

After the programs have been compiled, License and PROGID the following programs:

TACL 2> LOGON SUPER.SUPER TACL 3> FUP - GIVE AUDSERV, SUPER.SUPER - SECURE AUDSERV, "NUNU", PROGID - LICENSE AUDSERV - LICENSE PRIV\* - LICENSE LOGDUMP - LICENSE TMFARUL2 - EXIT

If the version of your SQL catalog does not allow FUP to alter the program, you may PROGID and License the programs using the following commands.

```
TACL 2> LOGON SUPER.SUPER 
TACL 3> SQLCI 
>> ALTER PROGRAM AUDSERV OWNER 255,255; 
>> ALTER PROGRAM AUDSERV SECURE "NUNU" PROGID; 
>> EXIT 
TACL 4> FUP 
- LICENSE AUDSERV 
- LICENSE PRIV* 
- LICENSE LOGDUMP 
- LICENSE TMFARUL2
```
Remember to log back on as the owner of the Oracle GoldenGate Software application before proceeding.

#### **For upgrades (estimated time 45 minutes):**

Verify that a successful backup copy of your Oracle GoldenGate subvolume is available.

If you are upgrading your application to a newer version, follow the normal installation steps above, except install Oracle GoldenGate to a subvolume with a slightly different name. We recommend that you preface the subvolume name with OGG and include the version of Oracle GoldenGate. For example, if you are installing Oracle GoldenGate version 11.1.1, then we recommend you install on \$VOL.OGG1111.

Shutdown the previous instance of GGS. For example,

```
TACL 1> RUN GGSCI 
GGSCI 1> STOP SYNCFILE * 
GGSCI 2> STOP REPLICAT * 
GGSCI 3> STOP EXTRACT * 
GGSCI 4> STOP LOGGER 
GGSCI 5> STOP MANAGER
```
**Note:** Leave the Logger program running if you plan to HOTSWAP the Logger object.

Run the MIGRATE macro to move your Extract and Replicat configuration and checkpoint information to your new version. When you execute MIGRATE from the new installed subvolume, it will ask you for the location of your old Oracle GoldenGate application.

TACL 1> RUN MIGRATE

If you have a running Logger process, MIGRATE will ask if you want to HOTSWAP the Logger object. If you answer yes, it will change to the Logger object running in the install location. Note that you can HOTSWAP only when migrating from a version 10 or higher environment. **Caution:** You must coordinate HOTSWAP with any manual steps to upgrade BASELIB as part of the upgrade process.

**If you have user exits:** You must recompile your user exits, then rebind them into GoldenGate every time you upgrade. This ensures the latest GoldenGate features will work with your code.

**If you customize your program locations:** MIGRATE changes the program pointers to our new Oracle GoldenGate default. If you expect Extract or Replicat to run from a specific program pointer, you must manually specify this using the ALTER command. Perform this step after your have recompiled your user exits, and rebound them into GoldenGate.

TACL> RUN GGSCI GGSCI> ALTER EXTRACT <group name> PROGRAM <program name>

If you have any user-defined obey files that contain table define names particular to your environment or other startup and shutdown files, you must move those files manually. One good approach is to duplicate files from your old environment to the new environment using the KEEP option. Therefore, only files that do not exist on the new subvolume will be moved. For example:

TACL 1> FUP DUP GGS1000.\*, GGS1111.\*, KEEP

From the new subvolume, you can now restart all of your existing Oracle GoldenGate processes as normal. For example:

TACL 1> RUN GGSCI GGSCI 1> START MANAGER GGSCI 2> START LOGGER GGSCI 3> START EXTRACT \* GGSCI 4> START EXTRACT \* GGSCI 5> START SYNCFILE \*

Once you have verified that the upgrade was successful, we recommend you purge the files from the old Oracle GoldenGate subvolume.

### **Customer Support**

Oracle GoldenGate is fully committed to providing timely, high-quality service to all of our customers. Our support analysts can be contacted via email, and live assistance is available over the phone or through interactive online support sessions. For support contact information please go to http://support.oracle.com.